## académie MONTPELLIER

 **COLLEGE PAUL RIQUET**

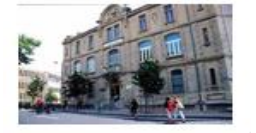

# **Tutoriel pour accéder à ENT / EDUCONNECT / PRONOTE**

### *Elève ou Parent*

*Place du Général De Gaulle - 34500 BEZIERS* 04 99 43 26 30 e-mail **:** [ce.0340836Z@ac-montpellier.fr](mailto:ce.0340836Z@ac-montpellier.fr) https://paul-riquet-beziers.mon-ent-occitanie.fr/

> **C**omment accéder aux informations essentielles pour votre enfant : Allez sur le site du collège Paul Riquet à l'adresse : <https://paul-riquet-beziers.mon-ent-occitanie.fr/>

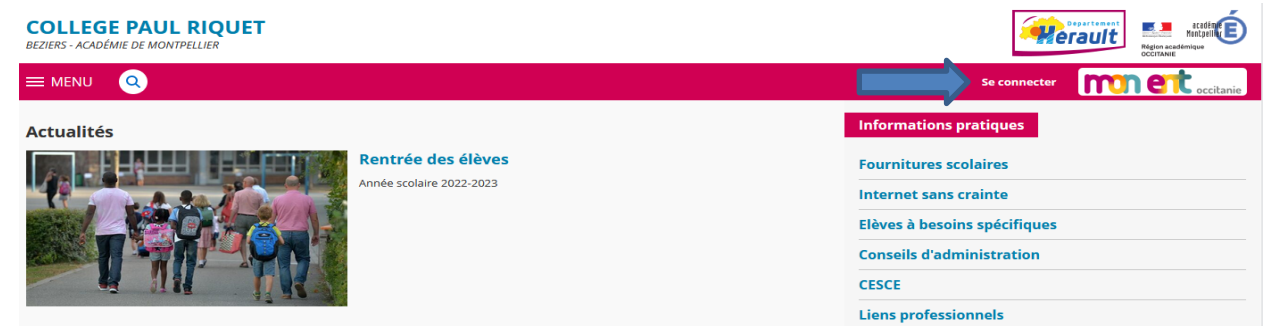

Pour accéder aux services ouverts pour vous et votre enfant ( par exemple PRONOTE), vous cliquez sur le lien indiqué ci-dessus « **se connecter** » et vous accédez à la fenêtre de **« mon ENT occitanie ».**

En sélectionnant **« Elève ou Parent »** de **l'Académie de Montpellier**, vous accèderez à la fenêtre d'authentification **EDUCONNECT**.

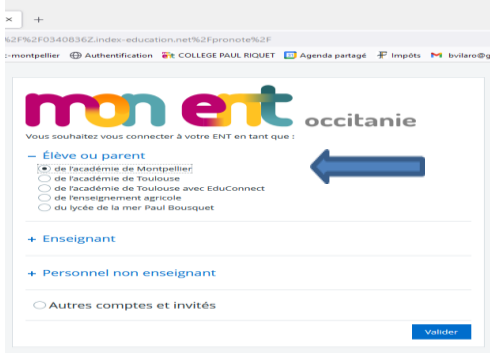

#### Vous sélectionnez votre profil :

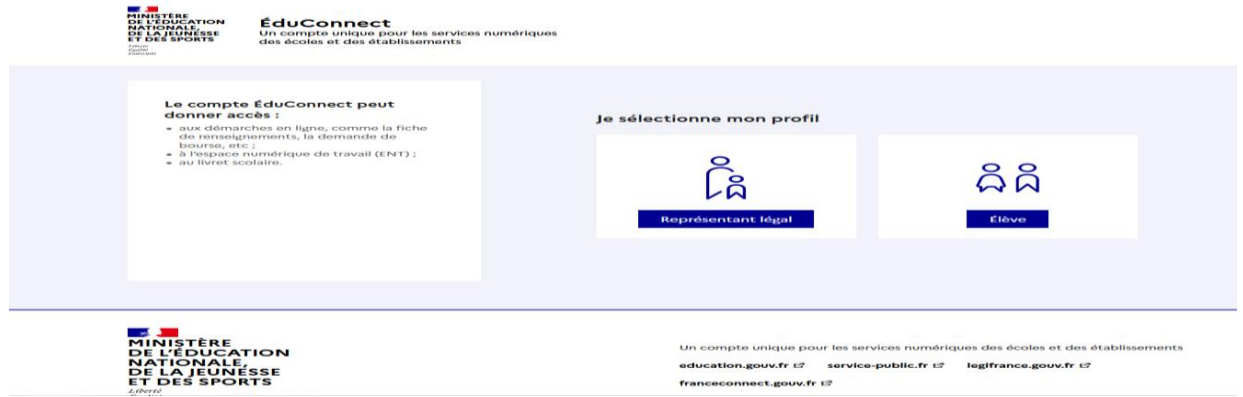

Utilisez l'identifiant et le mot de passe provisoire de mon compte « **parent** » ou « **élève** » transmis par le chef d'établissement sur l'adresse mail que vous nous avez communiquée à

l'inscription (ou votre identifiant et mot de passe FranceConnect).

Le mot de passe sera personnalisé lors de la première connexion.

Veuillez conserver précieusement l'identifiant reçu et le mot de passe que vous avez choisi

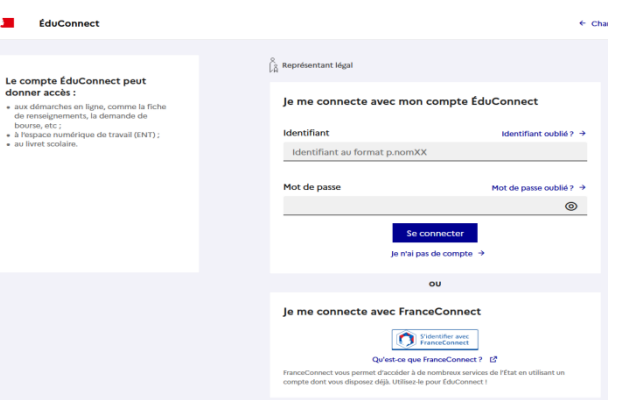

#### Vous accédez à la page d'accueil de l'ENT

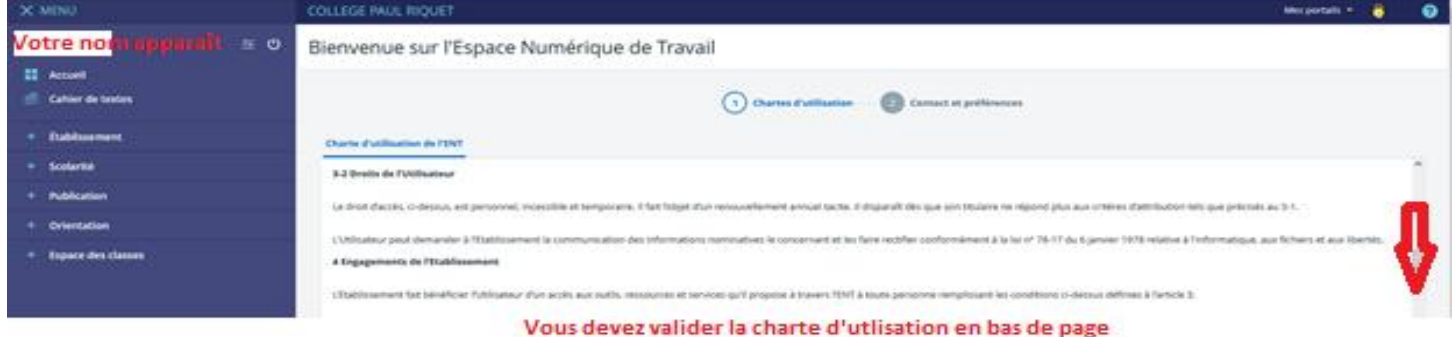

Lors de la première connexion, vous devrez valider la « **charte d'utilisation** » en bas de page puis vous « **Enregistrez vos informations** ».

Sur la page d'accueil, vous trouverez tous les services .

En cliquant sur « **Scolarité** », le lien direct avec « **PRONOTE »** s'ouvre.

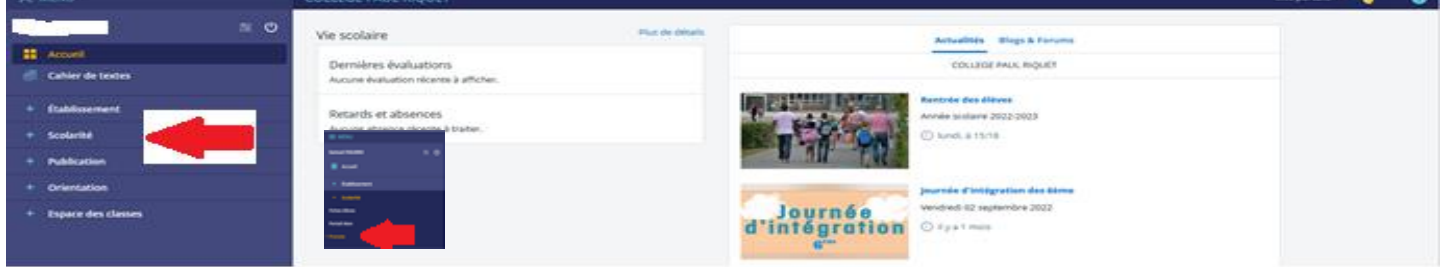

Vous validez l'accès à « **PRONOTE.net»** en cochant la case et en cliquant.

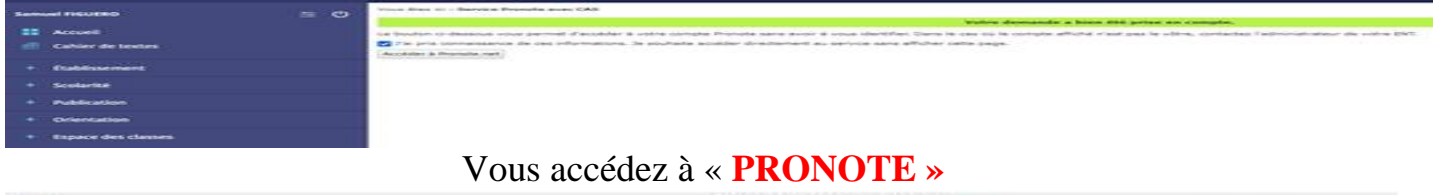

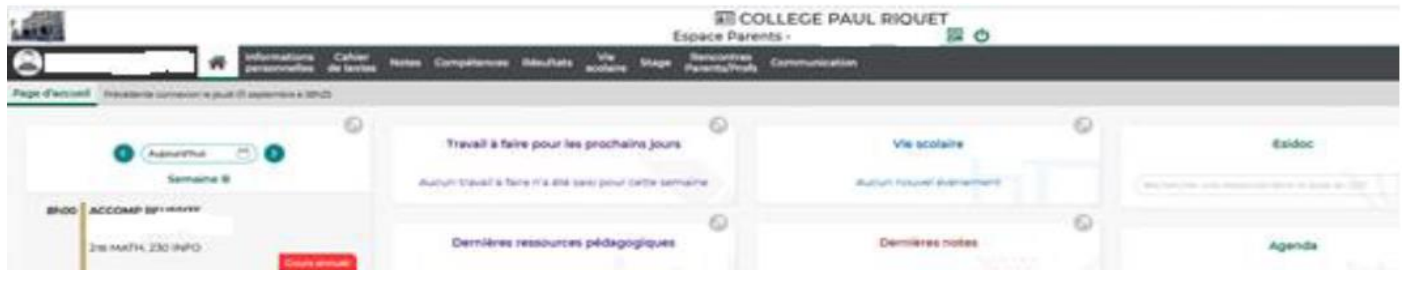